# おすすめ設定  $\frac{1}{\sqrt{11}}$ **BRAVIA Signage Free (BSF)**

[ページ更新日]

2024年5月13日 更新 ソフトウェアバージョン Ver.2.0.0

# このページで案内するモデル/対応の 本体ファームウェアバージョン

FW-EZ20L

出荷時より

# おすすめのユースケース

スタンドアロン型サイネージを

手間なくすぐに運用開始

1. 店舗/店頭のサイネージ利用

2. ショールーム/エントランスやイベント会場での利用

# 3. 多店舗/他箇所設置での利用

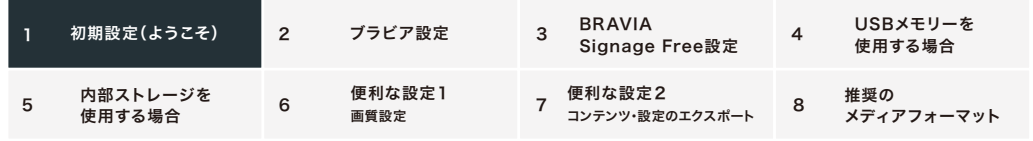

準備

フォーマットしたUSBメモリーを1つご準備ください(推奨フォーマットはFAT32)

### 1. 初期設定 (ようこそ)

ブラビアを最初に立ち上げると初期設定画面が出てきます

### | 初期設定画面項目

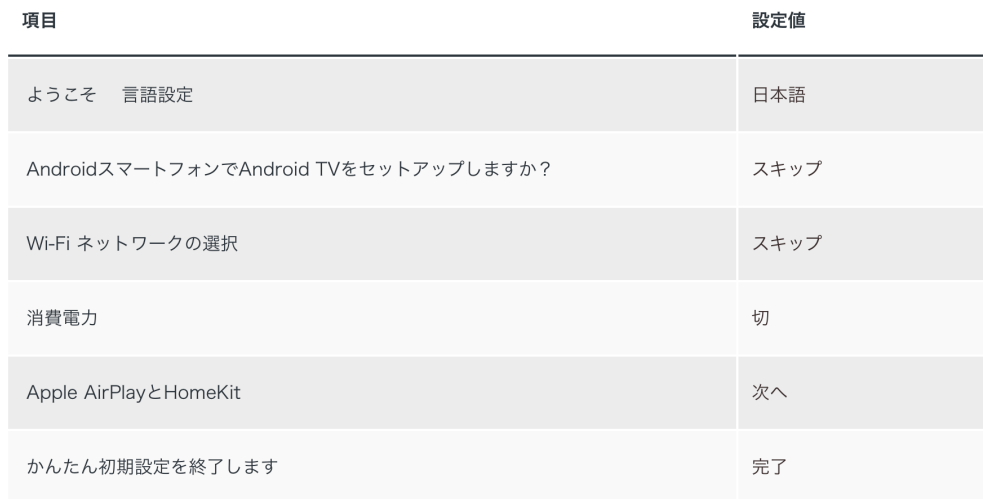

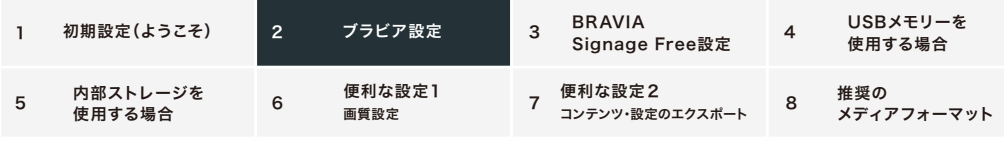

### 2. ブラビア設定

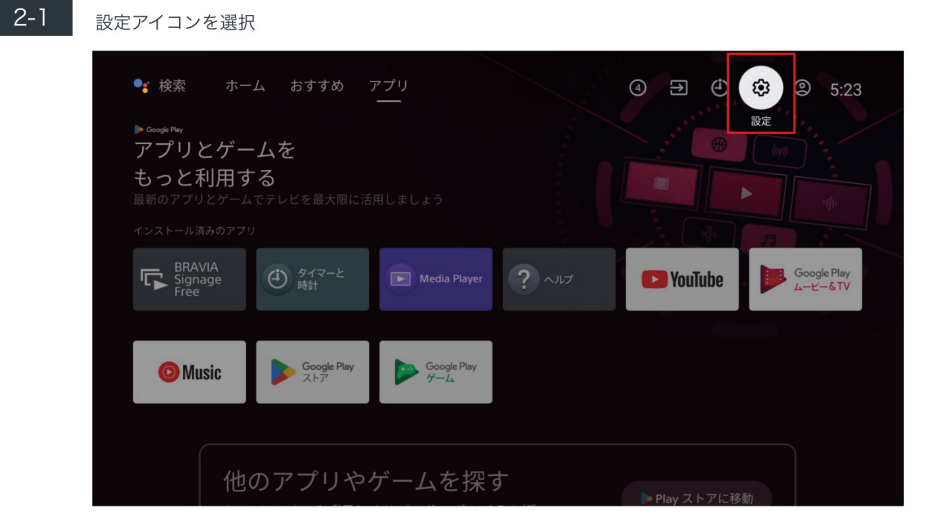

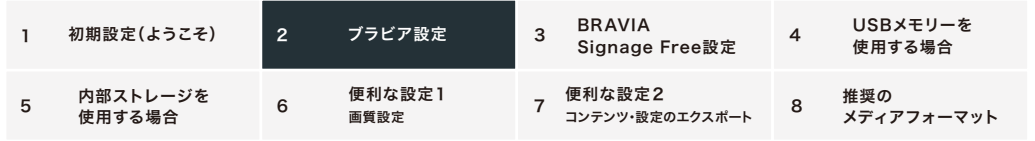

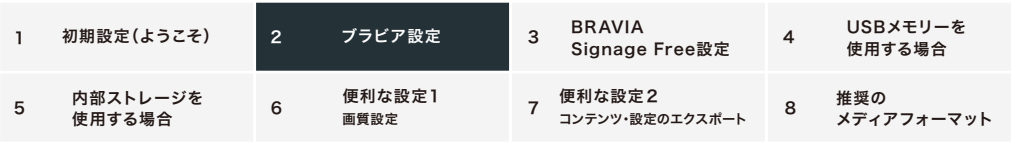

### 2-2 次の項目の設定

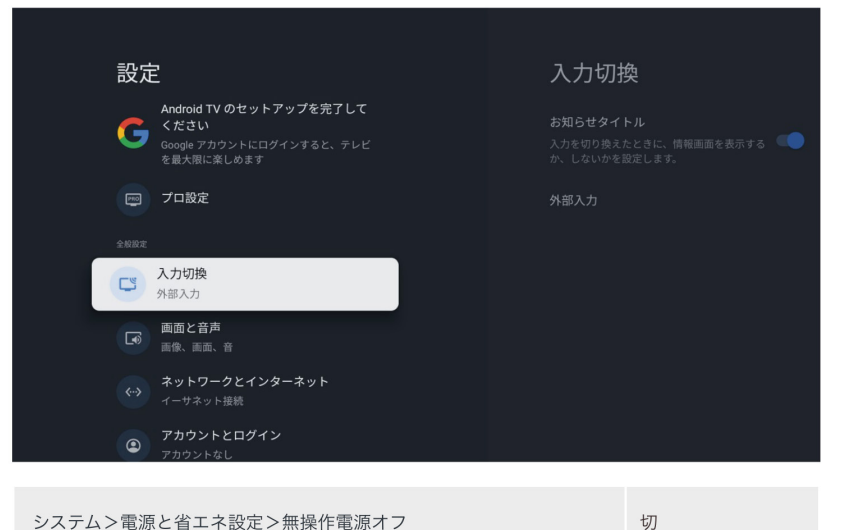

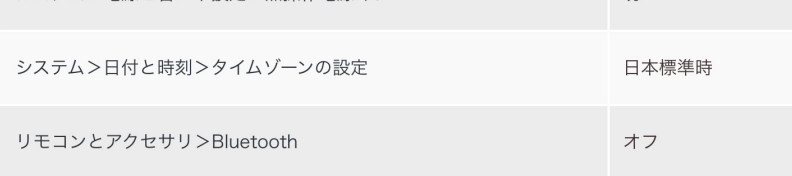

### 2-3 "プロ設定"を選択

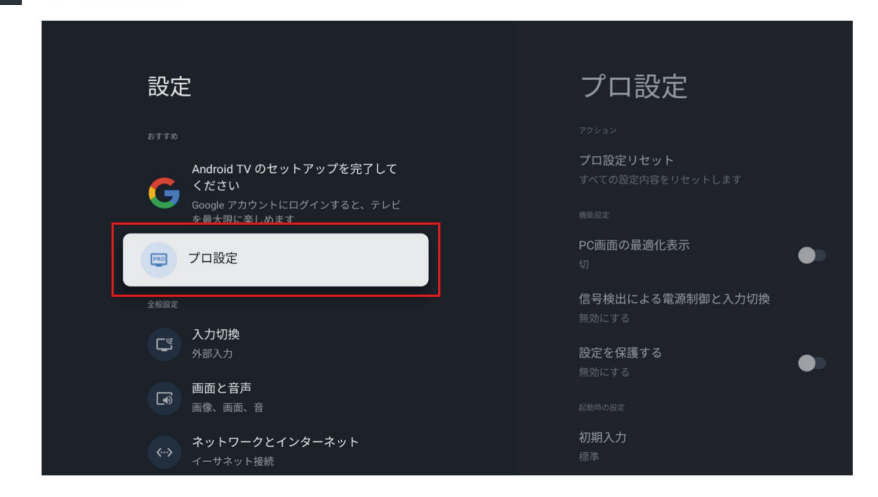

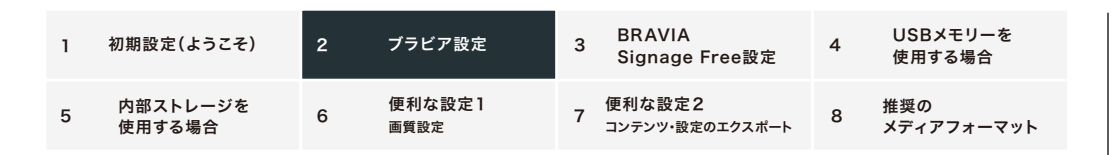

 $2 - 4$ 

"初期入力">"Androidアプリ">"BRAVIA Signage Free"を選択し、2回"決定"を選択

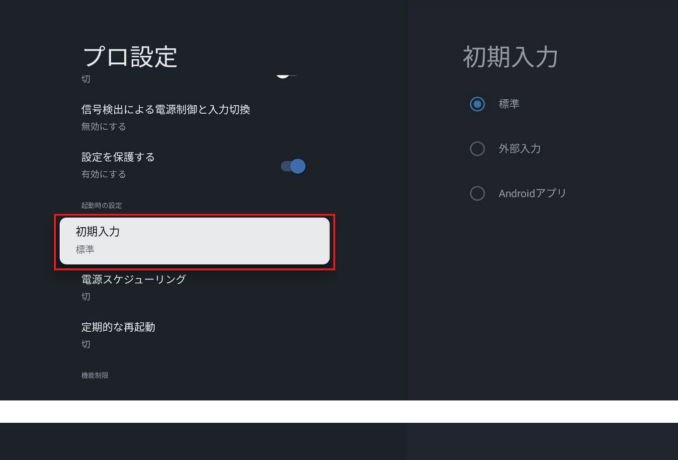

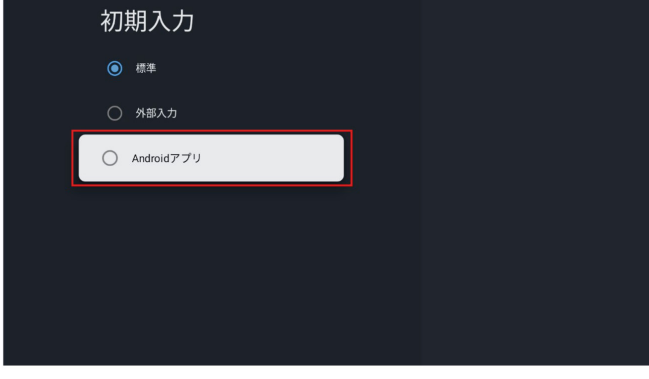

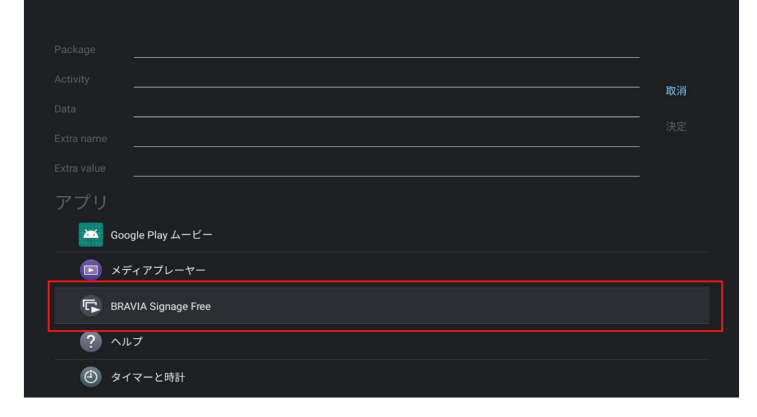

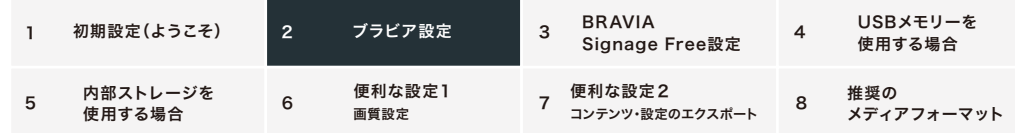

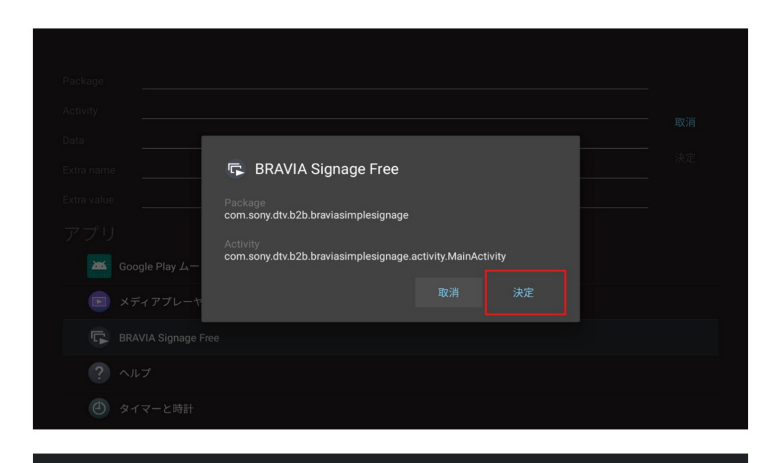

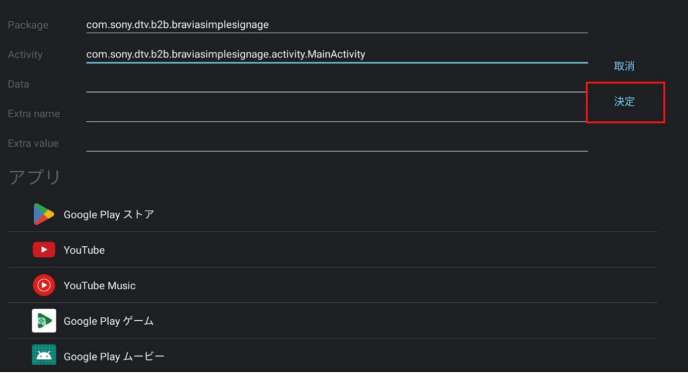

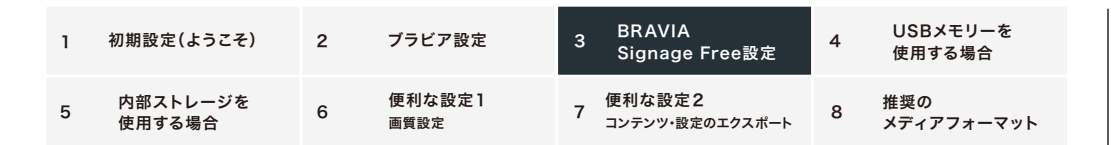

### 3. BRAVIA Signage Free設定

 $3-1$ 

#### BRAVIA Signage Freeのアイコンを起動

※アイコンがみつからない場合は、一番右側にある「+」アイコンを選択し、BRAVIA Signage Freeを選んでください。

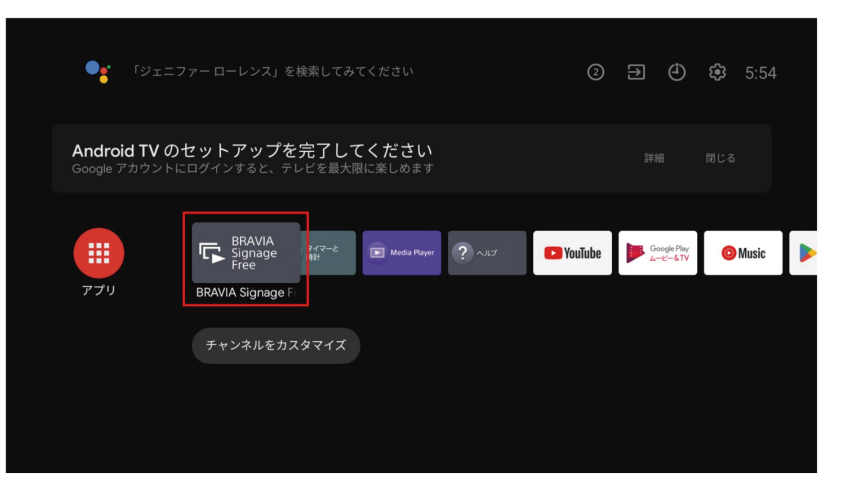

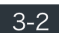

"デバイス内の写真やメディアのアクセスを「BRAVIA Signage Free」に許可しますか?"の画面が 出てきたら、"許可"を選択

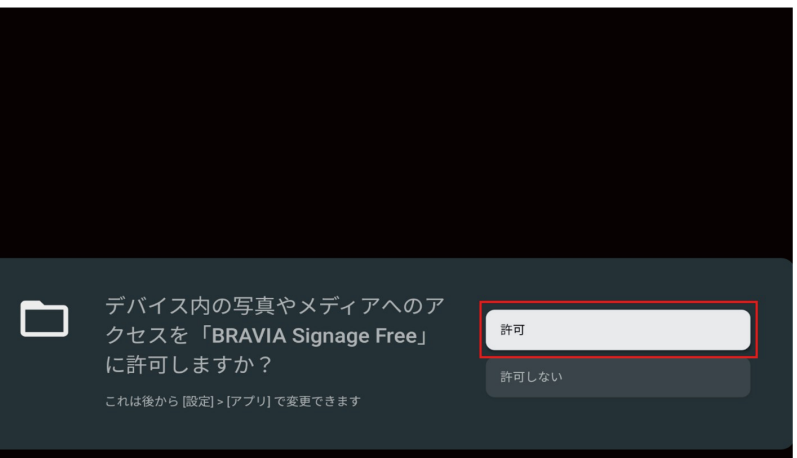

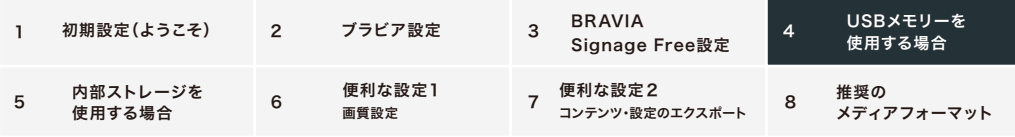

### 4. USBメモリーを使用する場合

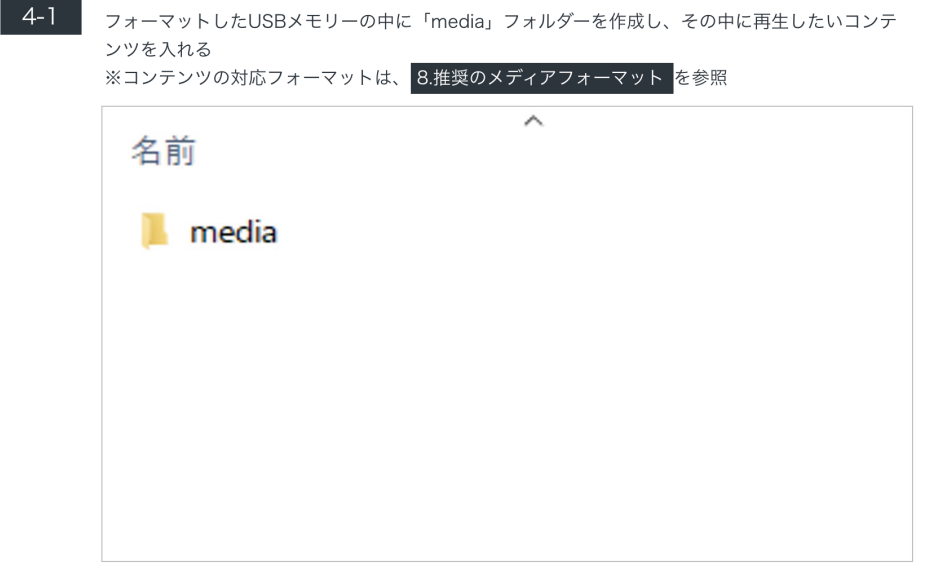

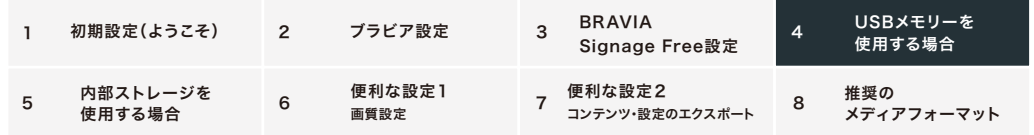

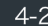

ブラビアにUSBメモリーを挿入した後、"ストレージ"項目で"USB"を選択し、"再生開始"を選択する と、USBメモリー内のコンテンツを再生

※挿入口はどちらでもOK

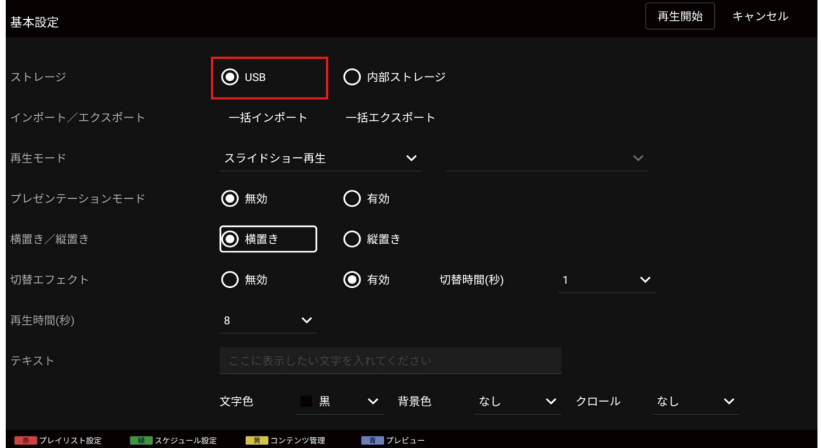

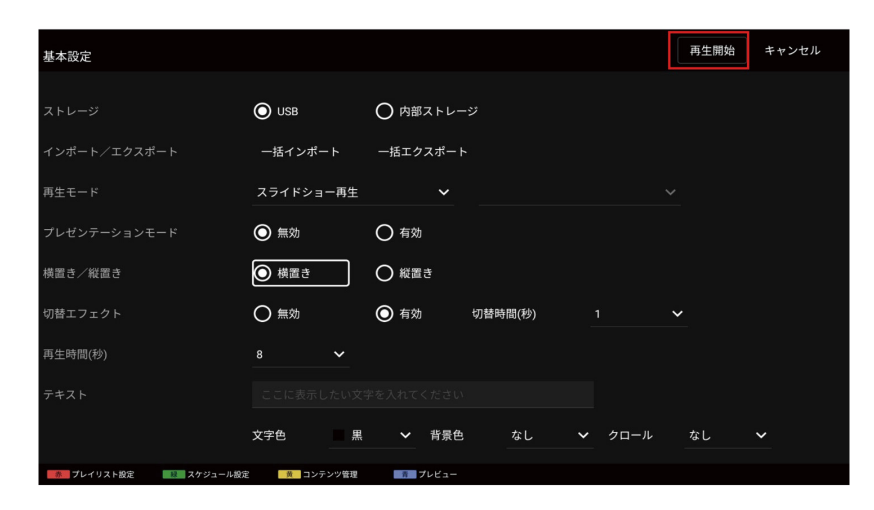

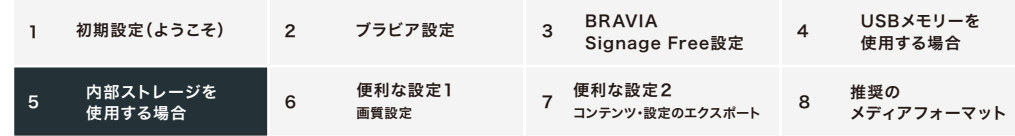

### 5. 内部ストレージを使用する場合

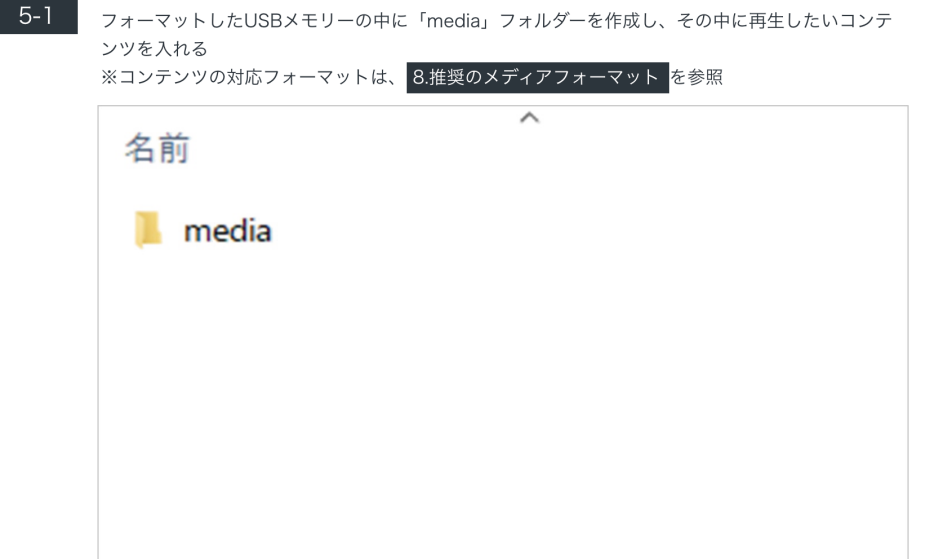

 $4 - 3$ 以降、ブラビア起動時には自動でコンテンツの再生を開始 リモコンの"1"ボタン長押しで、BRAVIA Signage Freeの基本設定画面へ移行できるので、再生モードや、 縦置き/横置き、切替エフェクトなど必要な設定が可能

※デフォルトの再生順は、フォルダ内のファイルを名前順にプレイバック

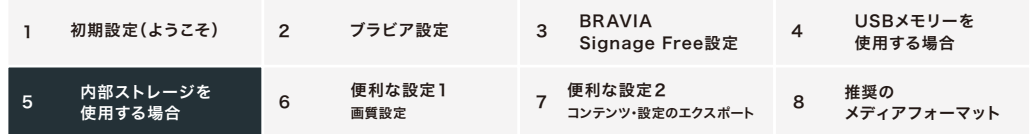

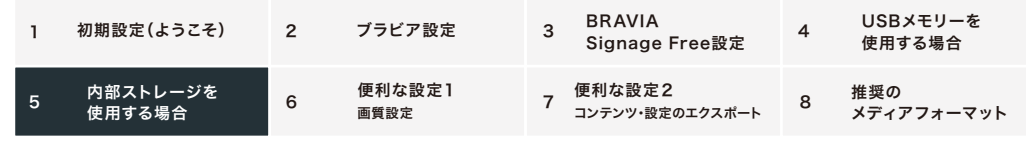

**5-2 ブラビアにUSBメモリーを挿入した後、"一括インポート"を選択し、「USBドライブから以下の** コンテンツをインポートします。」と出てくるので"OK"を選択 「完了しました。」と出るので"OK"を選択

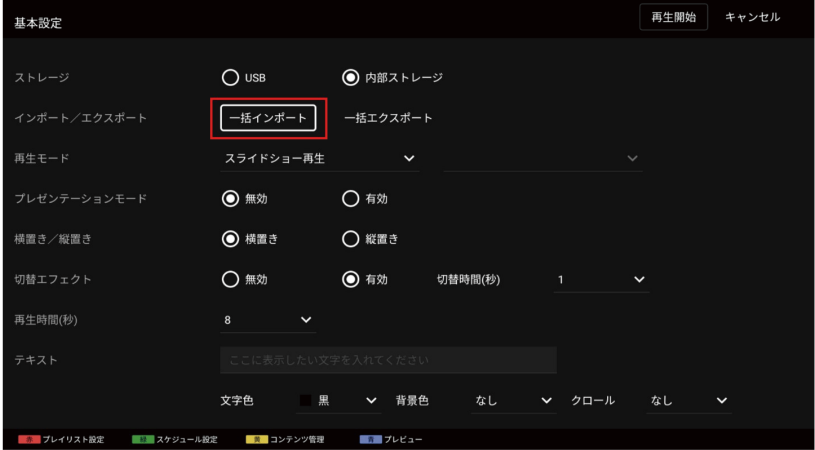

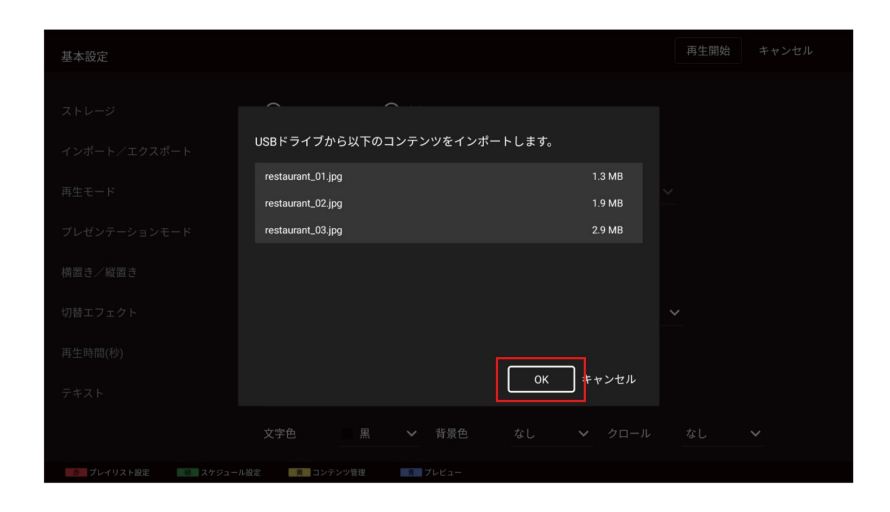

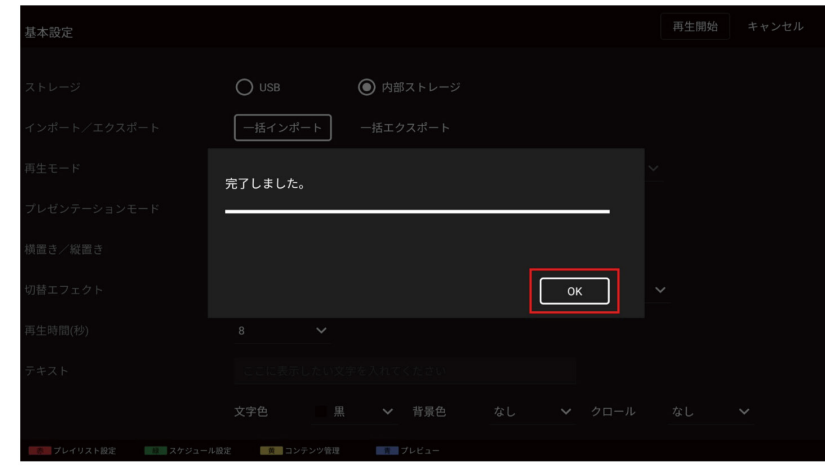

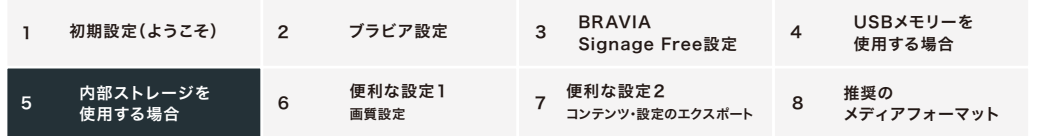

**5-3 キストレージ**"項目で"内部ストレージ"を選択したあと、USBメモリーを抜いてから"再生開始"を選択 すると、内部ストレージにインポートされたコンテンツの再生が開始

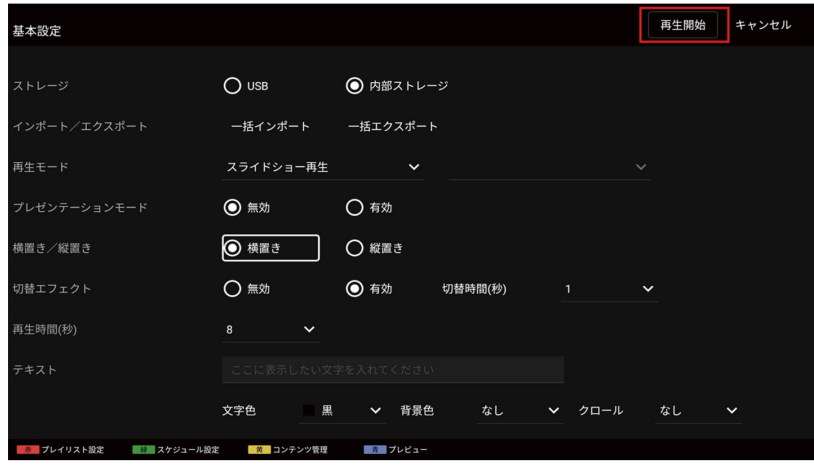

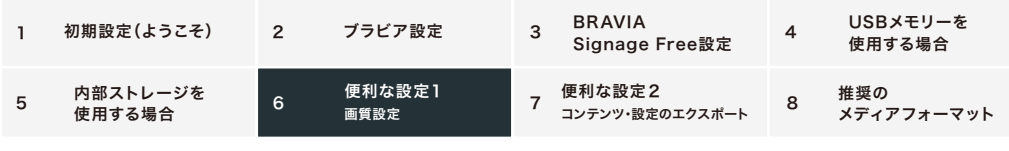

### 6. 便利な機能1 画質設定

サイネージ再生中にリモコンの"OPTIONS"ボタンを押すと「クイック設定」が表示されるので、

・"画質モード"よりお好みの画質モードを選択可能

・"明るさ"よりディスプレイの明るさを調整可能

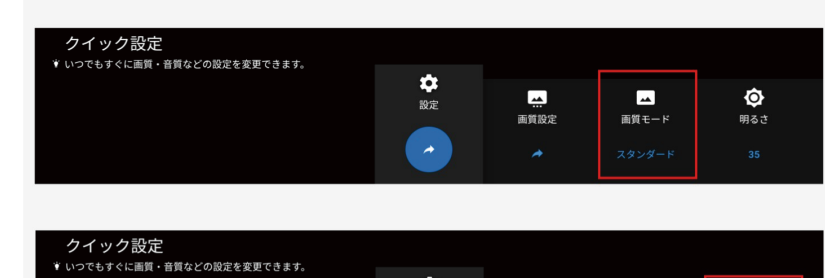

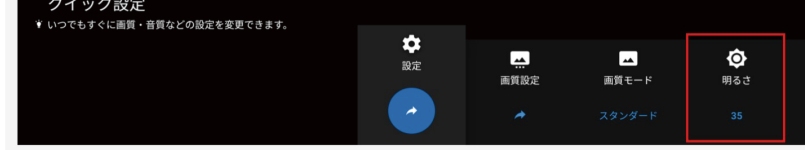

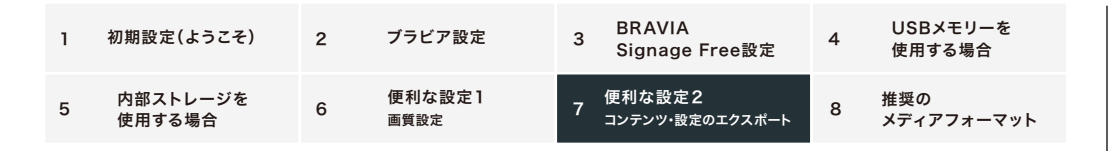

### 7. 便利な機能2 コンテンツ・設定のエクスポート

"一括エクスポート"をすることで、コンテンツ・プレイリスト設定・スケジュール設定をUSBメモリーに保存可能。  $\sim 1$ 別のEZ20Lで"一括インポート"をすることで、保存された情報がインポートされます。 複数台のEZ20Lで同一の設定をしたい場合に便利です。

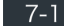

**7-1 ブ**ラビアにフォーマットしたUSBメモリーを挿入した後、"一括エクスポート"を選択すると、「以下 のコンテンツをUSBドライブにエクスポートします。」と出てくるので"OK"を選択 「完了しました。」と出るので"OK"を選択

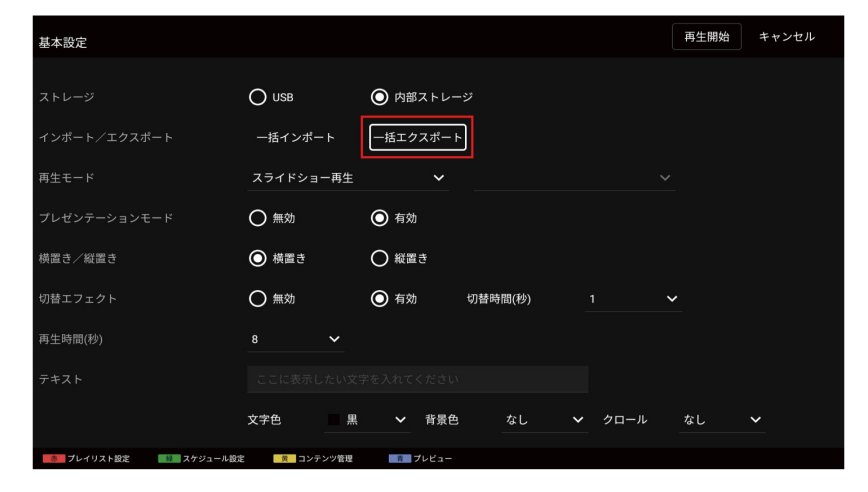

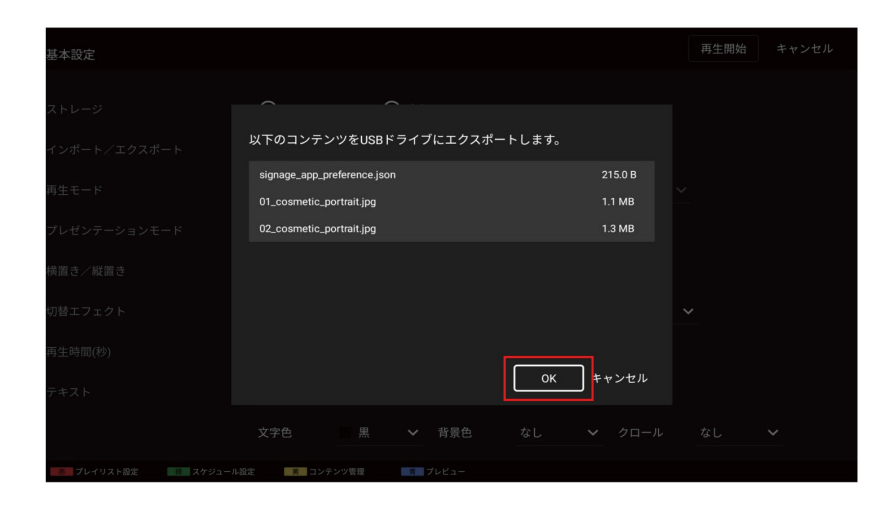

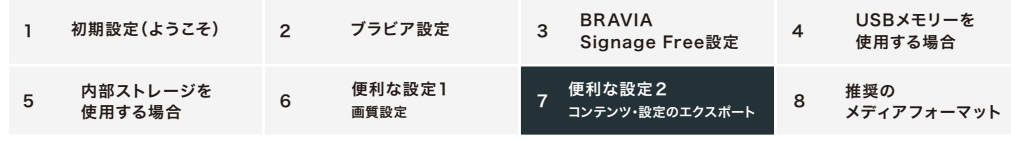

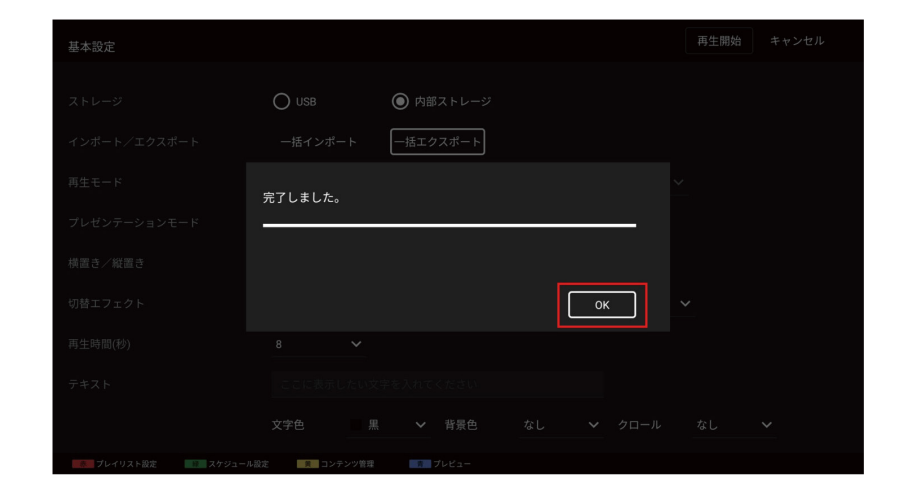

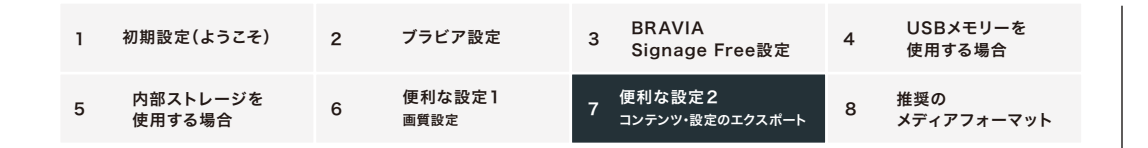

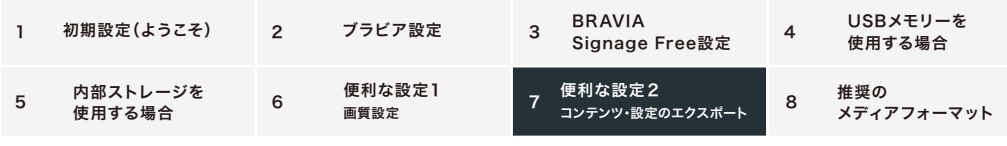

#### $7-2$ 別のEZ20LのBRAVIA Signage Free基本設定画面から、"一括インポート"を選択すると、 「USBドライブから以下のコンテンツをインポートします。」と出てくるので"OK"を選択 「完了しました。」と出てくるので"OK"を選択

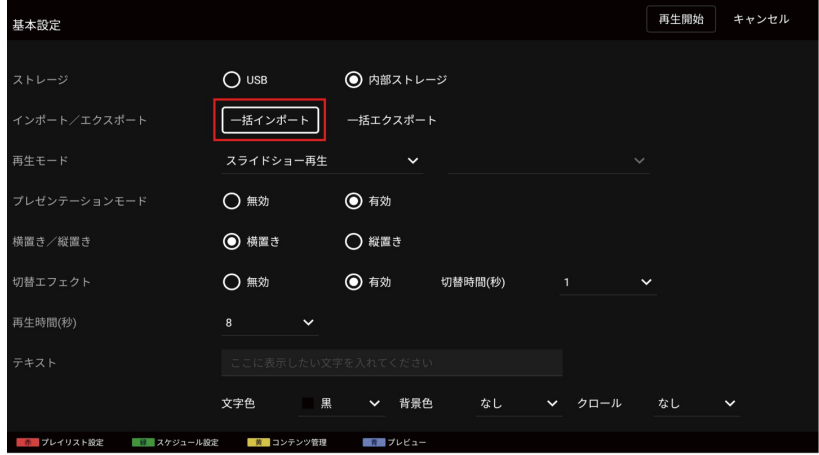

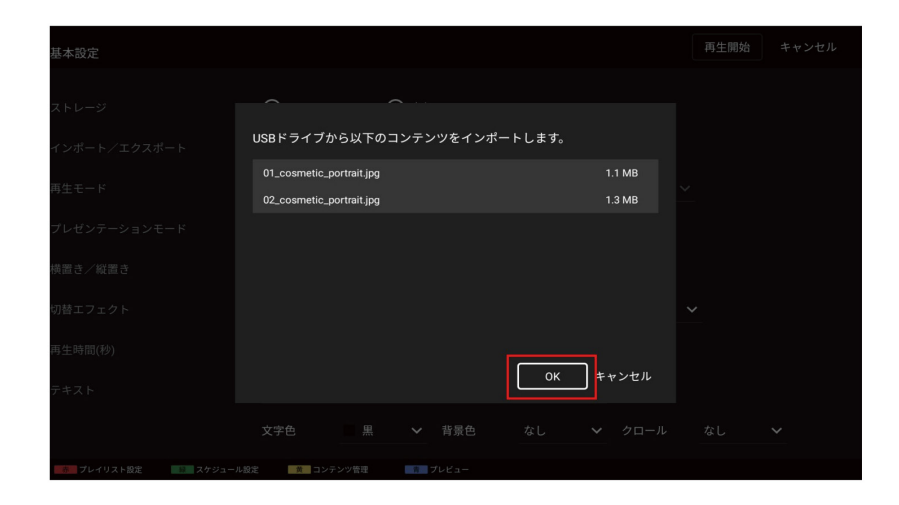

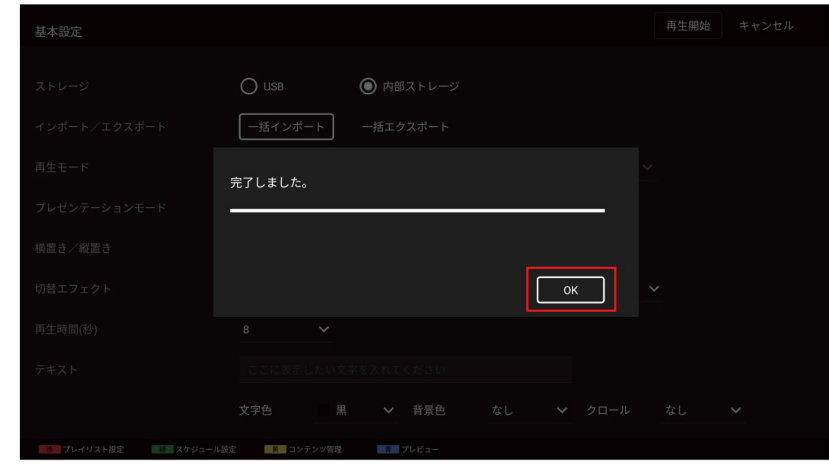

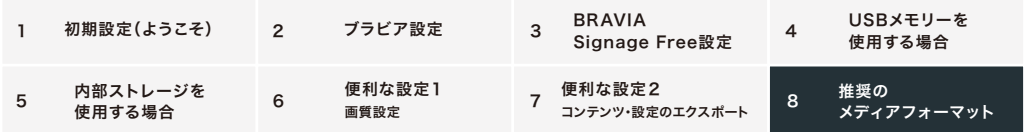

### 8. 推奨のメディアフォーマット

ビデオフォーマット \*1 \*2 MP4 AVC、MP4 AVC/HEVC (.mp4) MPEG TS AVC/MPEG2 (.m2ts)

\*1 最大対応解像度は3840×2160です。 \*2 フレームレートは30fpsです。

#### 写真フォーマット

JPEG \*3 (.jpg、.jpeg) BMP(.bmp) PNG (.png) GIF(.gif)解像度

\*3 最大対応解像度は3840×2160です。

#### 音声フォーマット

MP3 (.mp3) (44.1kHz、48kHz) (2チャンネル) AAC(.m4a) (44.1kHz、48kHz) (2チャンネル)